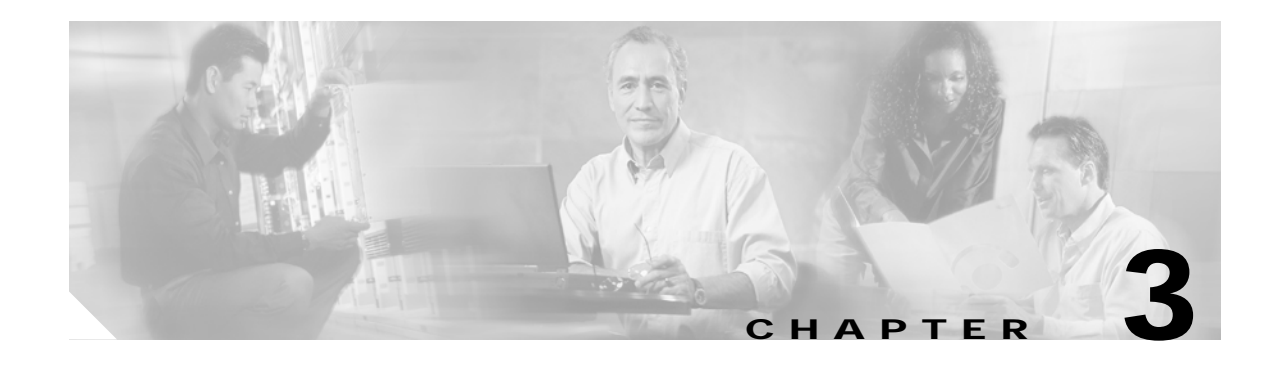

# **MML User Interface**

### **Introduction**

This chapter provides information about Man-Machine Language (MML) command syntax and conventions, batch files, and procedures for starting and stopping MML sessions in the Cisco H.323 Signaling Interface (HSI) application. This chapter contains the following sections:

- **•** [Configuring the Cisco HSI Environment for MML Sessions, page 3-1](#page-0-0)
- **•** [MML Commands, page 3-2](#page-1-0)
- **•** [Starting an MML Session, page 3-3](#page-2-0)
- **•** [Batch Files, page 3-3](#page-2-1)
- **•** [MML Responses, page 3-5](#page-4-0)
- **•** [MML Help, page 3-6](#page-5-0)
- **•** [Quitting an MML Session, page 3-6](#page-5-1)

## <span id="page-0-0"></span>**Configuring the Cisco HSI Environment for MML Sessions**

To configure the Cisco HSI to start an MML session when you are logged in as a Cisco user, complete the following steps:

- **Step 1** Log in as mgcusr.
- **Step 2** To start the software, become super-user and enter the following command:

**/etc/init.d/CiscoGW start**

- **Step 3** Exit out of super-user.
- **Step 4** Type **mml** to start the MML command-line interpreter.

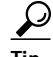

**Tip** Press the **Tab** key twice to see a list of MML commands.

## <span id="page-1-0"></span>**MML Commands**

To execute MML commands, use the **rlogin** command to log in as a Cisco user and perform one of the following tasks:

- **•** Start the MML session (see the ["Starting an MML Session" section on page 3-3](#page-2-0)) and enter a command.
- **•** Type a batch file command to start an MML session (see the ["Starting a Batch File" section on](#page-3-0) [page 3-4\)](#page-3-0).

### **MML Command Syntax**

MML commands use the following syntax:

command\_name:target:[Parameter\_List][;comments]

Parameter\_list consists of a parameter name, an equal sign, and a value for the parameter.

The keywords and the value strings need not be enclosed in quotation marks. Anything you enter after a semicolon (;) is treated as a comment. Use only one MML command on each line.

Appendix A, "MML Commands" contains detailed information about the individual MML commands.

- **P**<br>**Tip** Use the **Up** arrow key to scroll through all previous MML commands in turn.
	- **•** Use the **Down** arrow key to move forward in the command buffer.
	- **•** Use the **Left** and **Right** arrow keys to move along the command line.
	- **•** Use the **Backspace**, **Delete**, and alphanumeric keys to edit an MML command.

#### <span id="page-1-1"></span>**MML Command Conventions**

The MML commands use the conventions shown in [Table 3-1](#page-1-1).

*Table 3-1 MML Command Conventions*

| Convention             | Meaning                                     | <b>Comments and Examples</b>                                   |
|------------------------|---------------------------------------------|----------------------------------------------------------------|
| Square brackets $([ )$ | Optional elements                           | command [abc]                                                  |
|                        |                                             | abc is optional (not required),<br>but you can choose it.      |
| Vertical bars $( )$    | Separated alternative elements              | command $[abc \, \,def]$                                       |
|                        |                                             | You can choose either abc or<br>def, or neither, but not both. |
| Braces $({  \cdot  })$ | Required choice of alternative<br> elements | <b>command</b> {abc $ def $ }                                  |
|                        |                                             | You must use either abc or def.<br>but not both.               |
| Angle brackets $(<)$   | Symbol specifier                            |                                                                |

<span id="page-2-2"></span>.

The MML commands can be interpreted and monitored through a network Transaction Language 1 (TL1) interface. The TL1 symbols shown in [Table 3-2](#page-2-2) are used in MML

| Symbol              | <b>Description</b>                                                                                 |
|---------------------|----------------------------------------------------------------------------------------------------|
|                     | A parameter separator.                                                                             |
| $\cdot$ $\cdot$<br> | An empty parameter block.                                                                          |
|                     | Arguments are grouped together so that one parameter may convey several<br>arguments.              |
|                     | End of command (optional). Anything on the same line after this symbol is treated<br>as a comment. |

*Table 3-2 TL1 Symbols Used in MML*

#### **Case Sensitivity**

Command names and parameter names are not case sensitive You can enter commands and parameters in either upper- or lowercase. Filenames *are* case sensitive when used as arguments in MML commands.

### <span id="page-2-0"></span>**Starting an MML Session**

To start an MML session, complete the following steps:

**Step 1** Type **rlogin** *hostname* **-l** *username* to log in to the machine.

**Step 2** Type one of the following commands at the prompt:

- **• mml**
- **mml** -**b** batchfile (see the ["Starting a Batch File" section on page 3-4\)](#page-3-0)

The following example shows the start of an MML session:

```
user@host> mml
Welcome to the Cisco H.323 Signaling Interface.
gw mml>
```
## <span id="page-2-1"></span>**Batch Files**

The Cisco HSI application supports the use of batch files. You can create an ASCII file of MML provisioning commands for use as a batch file. You can also use a script file. When the commands are read, the Cisco HSI sequentially executes them.

The following is an example of an MML provisioning batch file:

```
prov-sta::srcver="new",dstver="first"
prov-add:name="sys_config",nodeid="H323-GW1"
prov-add:name="h323_sys",messages=30000,channels=5000
prov-add:name="ras",responsetimeout=10,allowcallswhennonreg=1
```

```
prov-add:name="ras",terminaltype="gateway",timetolive=900
prov-add:name="q931",reponsetimeout=20,connecttimeout=20,maxcalls=5000
prov-cpy
```
The **prov-sta** command establishes a provisioning session. The **prov-cpy** command copies configuration settings from the current provisioning session to the Cisco HSI and activates the configuration. If the command is successful, it also terminates the current provisioning session. If you are not ready to commit a session, use the **prov-stp** command to save and stop the provisioning session.

The application provides a log function (**diaglog** command) that records the MML commands and responses in a log file.

In the MML batch file, you can place a **diaglog** command at the beginning to start logging and a **diaglog** command at the end to stop logging. For more information about the **diaglog** command, see Appendix A, "MML Commands."

The application logs the user ID, the date and time, and the name of each command that has been executed in batch mode to the mml\_batch\_log file for commands executed in both the process manager and the application.

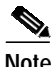

**Note** Batch files can be defined for complete systems or to modify parts of an existing system.

#### **Creating a Batch File**

To create a batch file, use an ASCII text editor program to create a new file. Each command should be on a separate line.

#### <span id="page-3-0"></span>**Starting a Batch File**

To start executing a batch file, type **mml -b** *batchfilename* at the UNIX prompt.

After you enter the batch file command, the application displays the result of each MML command as it is executed. Each command and its results are saved in the mml.log file*.* When the batch file is completed, the MML session is ready to accept user commands.

The following example shows the start of a batch file named nolog.bat with these contents:

```
prov-sta:srcver=active,dstver=nolog
prov-ed:name=logging,eisup=0x0000
prov-cpy
```
and this output:

```
gp-capetown-16-> mml -b nolog.bat
Starting in batch mode.
Connecting to port 10129 on host gp-capetown
Welcome to the Cisco H.323 Signaling Interface.
gw mml> gw mml> prov-sta:srcver=active,dstver=nolog
H323 Signaling Interface Tue Jan 22 05:57:12 2002
M SUCC
Successfully started provisioning session "nolog" from "active".Note: This provisioning
session has not been verified.
gw mml> prov-ed:name=logging,eisup=0x0000
H323 Signaling Interface Tue Jan 22 05:57:12 2002
M SUCC
```
 $\mathbf I$ 

```
Successfully edited provisioning element(s):
MML Name : logging.
Parameter: EISUP.
Value : 0x0000.
gw mml> prov-cpy
H323 Signalling Gateway Tue Jan 22 05:57:13 2002
M SUCC
Successfully activated provisioning session nolog.
gw mml>
```
### <span id="page-4-0"></span>**MML Responses**

The following sections describe the two types of response messages that are displayed by the MML user interface:

- **•** Status messages
- **•** Error messages

#### <span id="page-4-1"></span>**Status Messages**

[Table 3-3](#page-4-1) lists the MML status messages and their descriptions.

*Table 3-3 MML Status Messages and Descriptions*

| <b>Status</b> | <b>Definition</b> | Description                                             |
|---------------|-------------------|---------------------------------------------------------|
| <b>RTRV</b>   | Retrieve          | Retrieve and display the contents of the specified file |
| <b>SUCC</b>   | Successful        | Successful completion                                   |

#### **Error Messages**

<span id="page-4-2"></span>.

If an MML command does not perform, an error message is displayed. [Table 3-4](#page-4-2) lists the MML error messages and their descriptions

*Table 3-4 MML Error Messages and Descriptions*

| <b>Error Message</b> | Definition              | <b>Description</b>                                                                                             |
|----------------------|-------------------------|----------------------------------------------------------------------------------------------------|
| <b>DENY</b>          | Command denied          | The command is recognized, but the system does<br>not allow the requested function to be performed.            |
| <b>ICNV</b>          | Input command not valid | The MML command is not recognized.                                                                             |
| <b>IDNV</b>          | Input data not valid    | An unknown parameter has been entered.                                                                         |
| <b>IISP</b>          | Input syntax error      | An incorrect syntax has been entered.                                                                          |
| <b>IITA</b>          | Invalid target          | The requested operation cannot be performed on<br>the specified component, or the component does<br>not exist. |
| <b>IPRM</b>          | Input parameter missing | An expected parameter has not been entered.                                                                    |

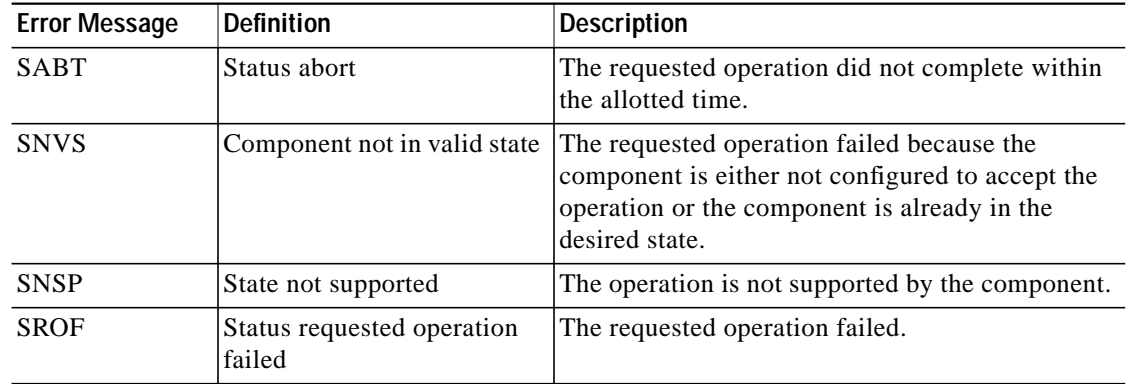

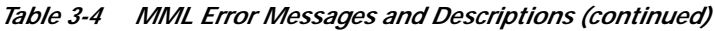

# <span id="page-5-0"></span>**MML Help**

MML has an online help feature. The MML **help** command displays a list of valid system commands and an explanation of their use. To display the online help, start an MML session and type **help** at the command line prompt. See Appendix A, "MML Commands" for an example of the **help** command.

# <span id="page-5-1"></span>**Quitting an MML Session**

To quit an MML session, type **quit** at the prompt.